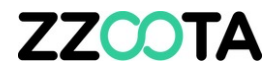

# REPORTS OVERVIEW

#### **STEP 1**

**Log into the zzootaLink platform and navigate to the Main page.**

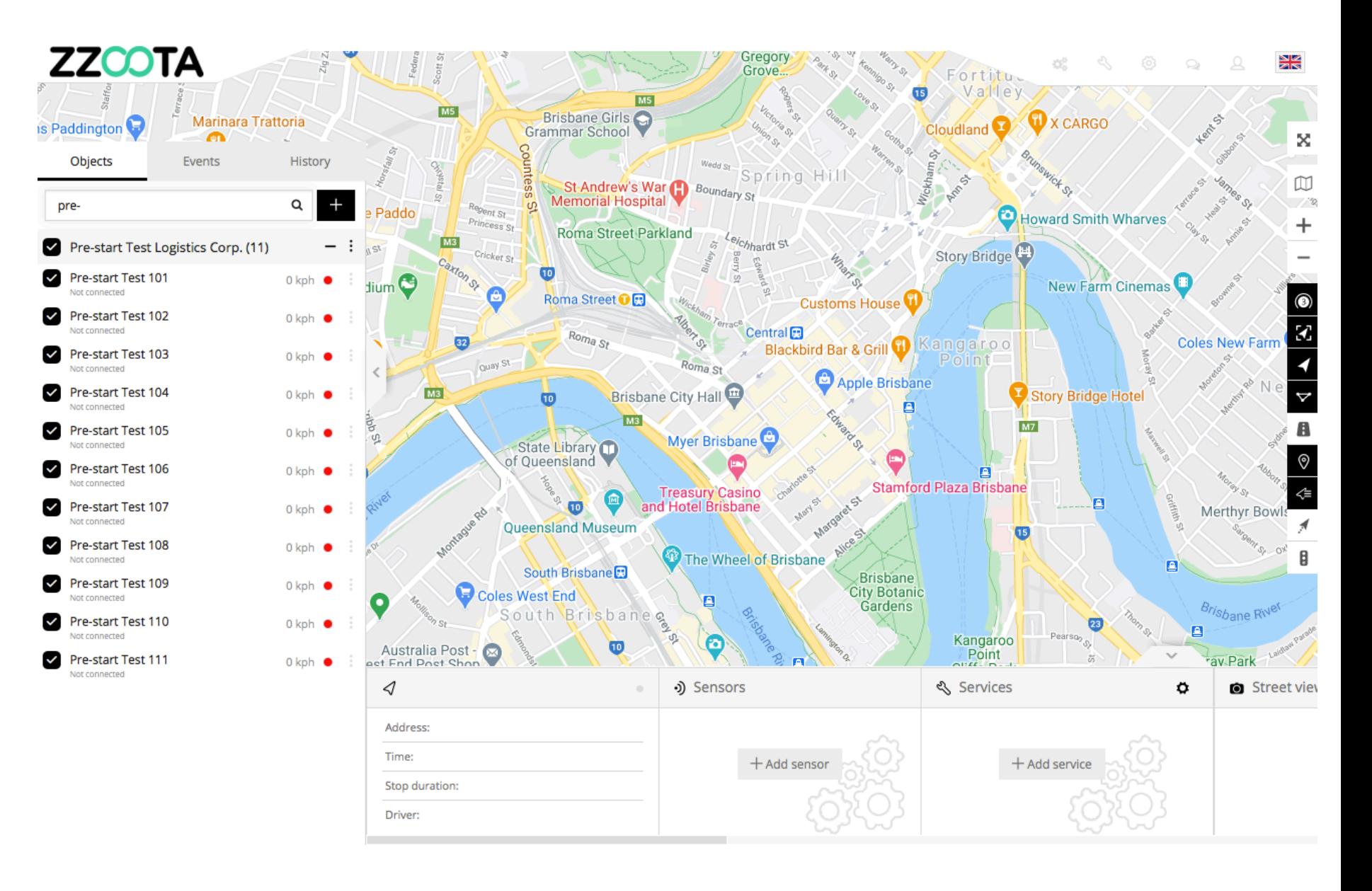

**STEP 2 Select "Tools"**

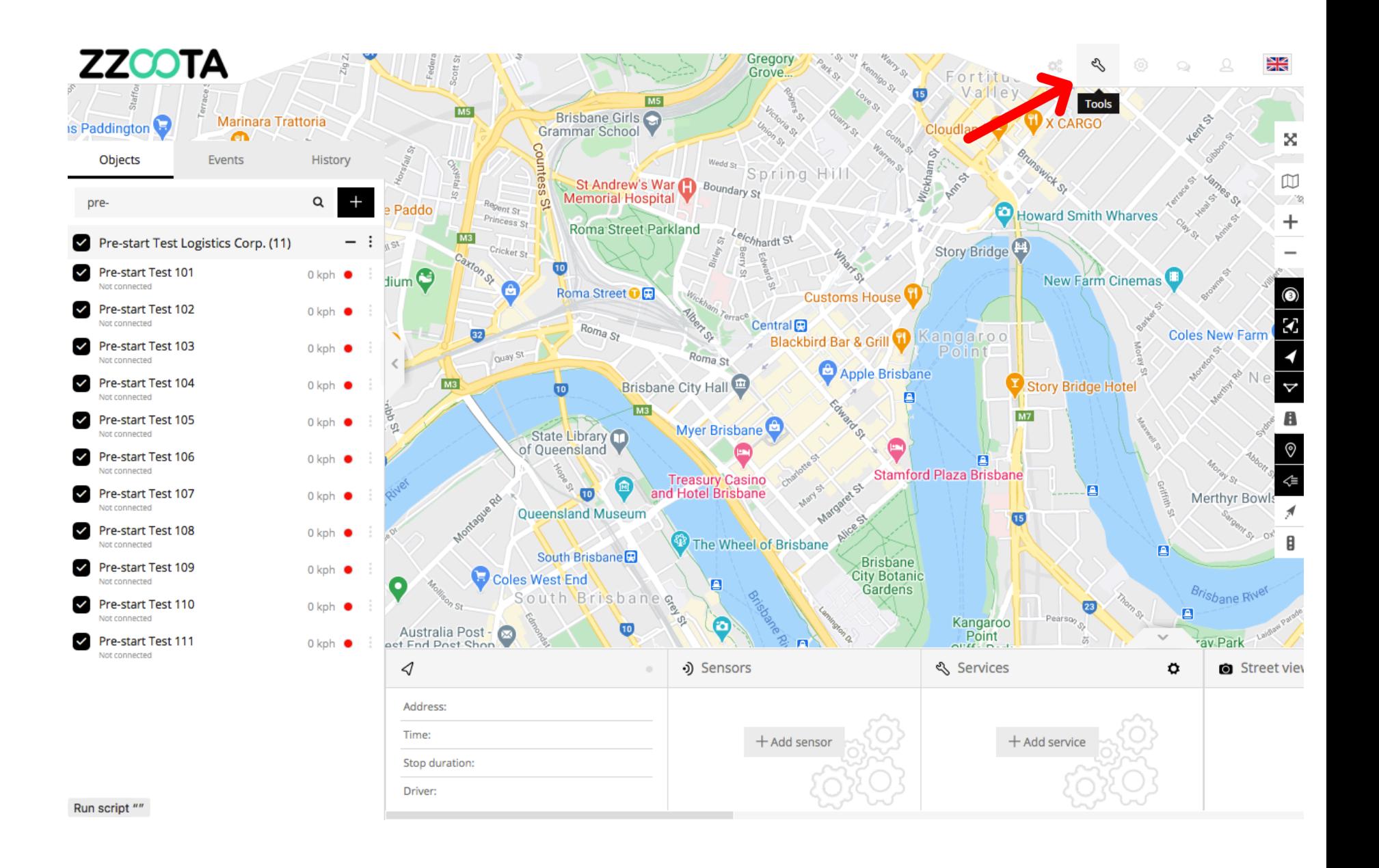

**STEP 3 Select "Reports".**

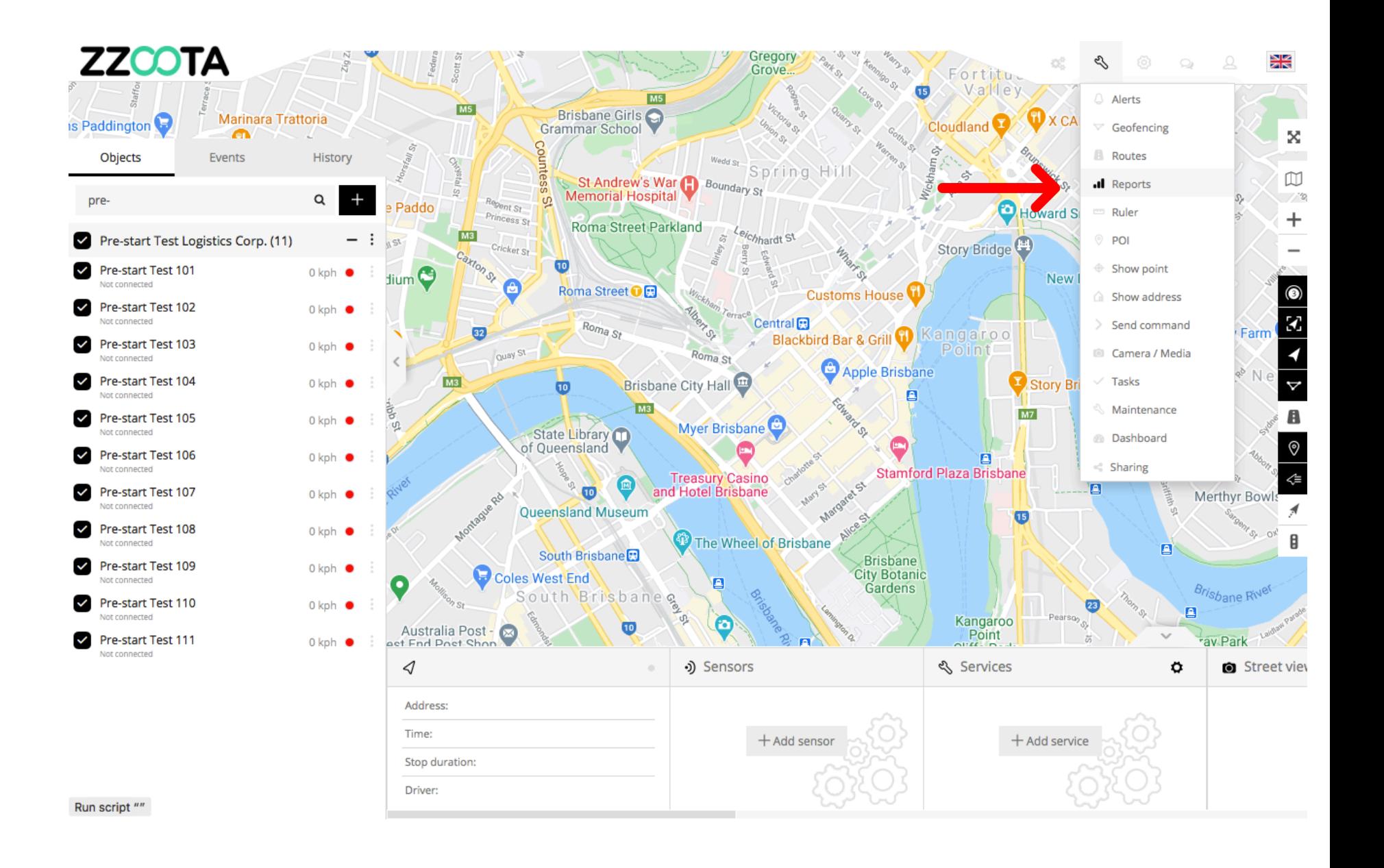

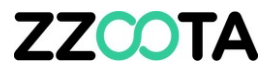

#### **REPORTS PAGE**

The Reports Page main menu has three options.

#### **1. Main**

The Main page has multiple fields (described below) to customise your Reports.

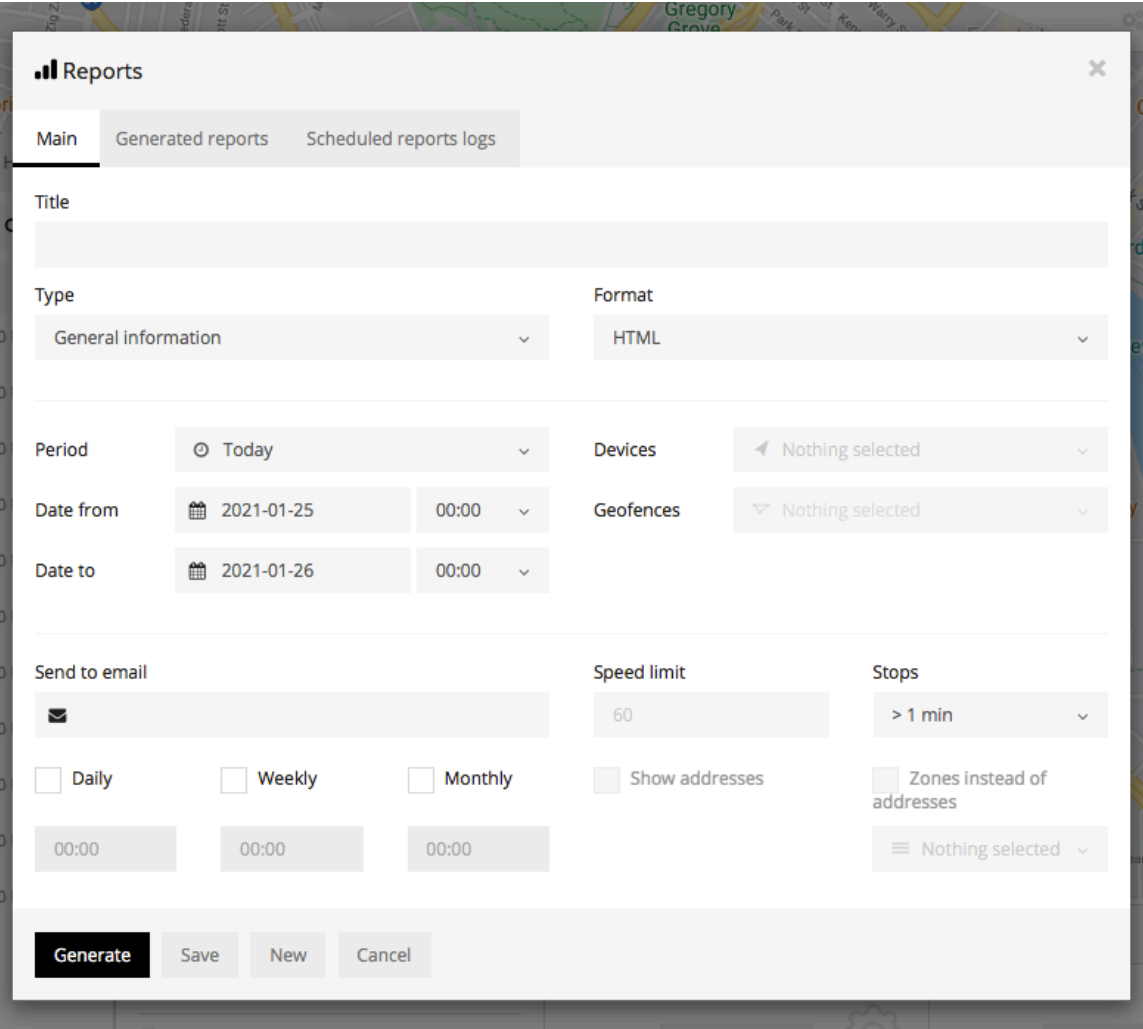

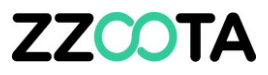

#### **2. Generated reports**

All generated reports can be viewed in this tab. You can modify, regenerate and delete reports.

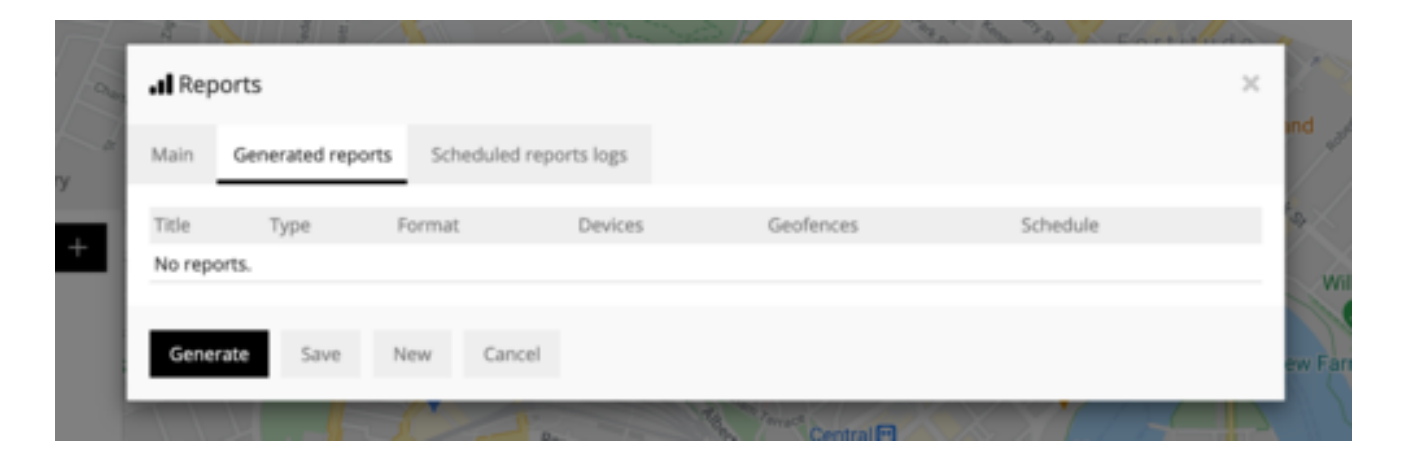

#### **3. Scheduled reports logs**

All scheduled reports and generated reports can be viewed here.

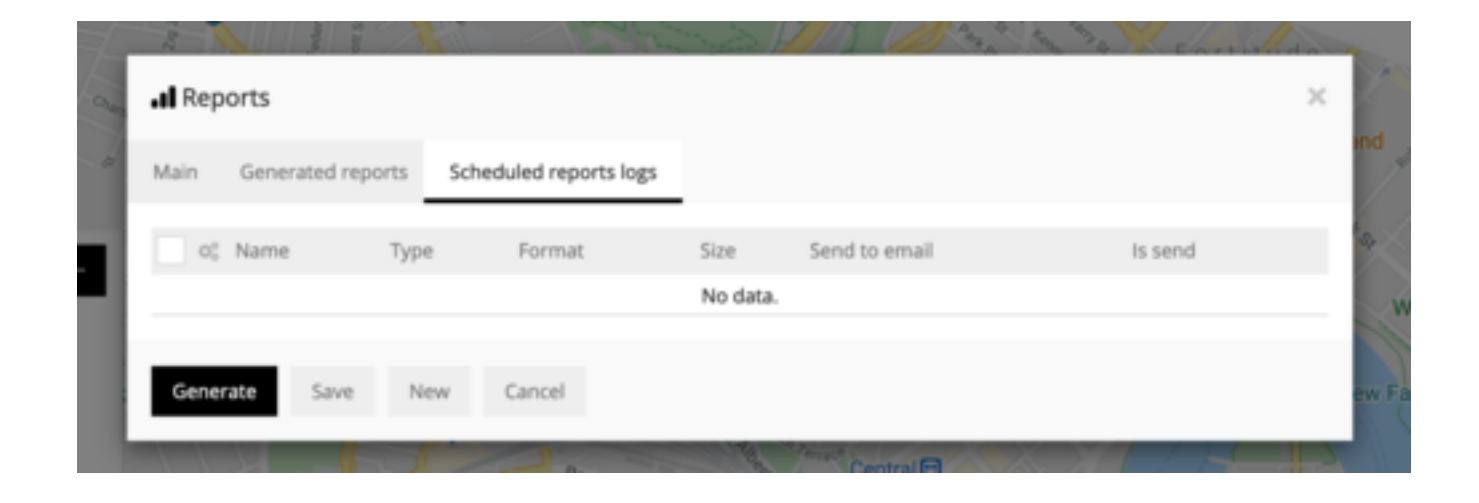

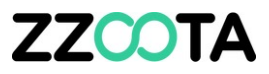

#### **MAIN PAGE DATA FIELDS**

#### **Title**

Give the Report a Title (name).

#### **Type**

- From the drop-down menu select the Type of Report.
- There is a large selection of reports available.
- Below includes an explanation of some key reports:

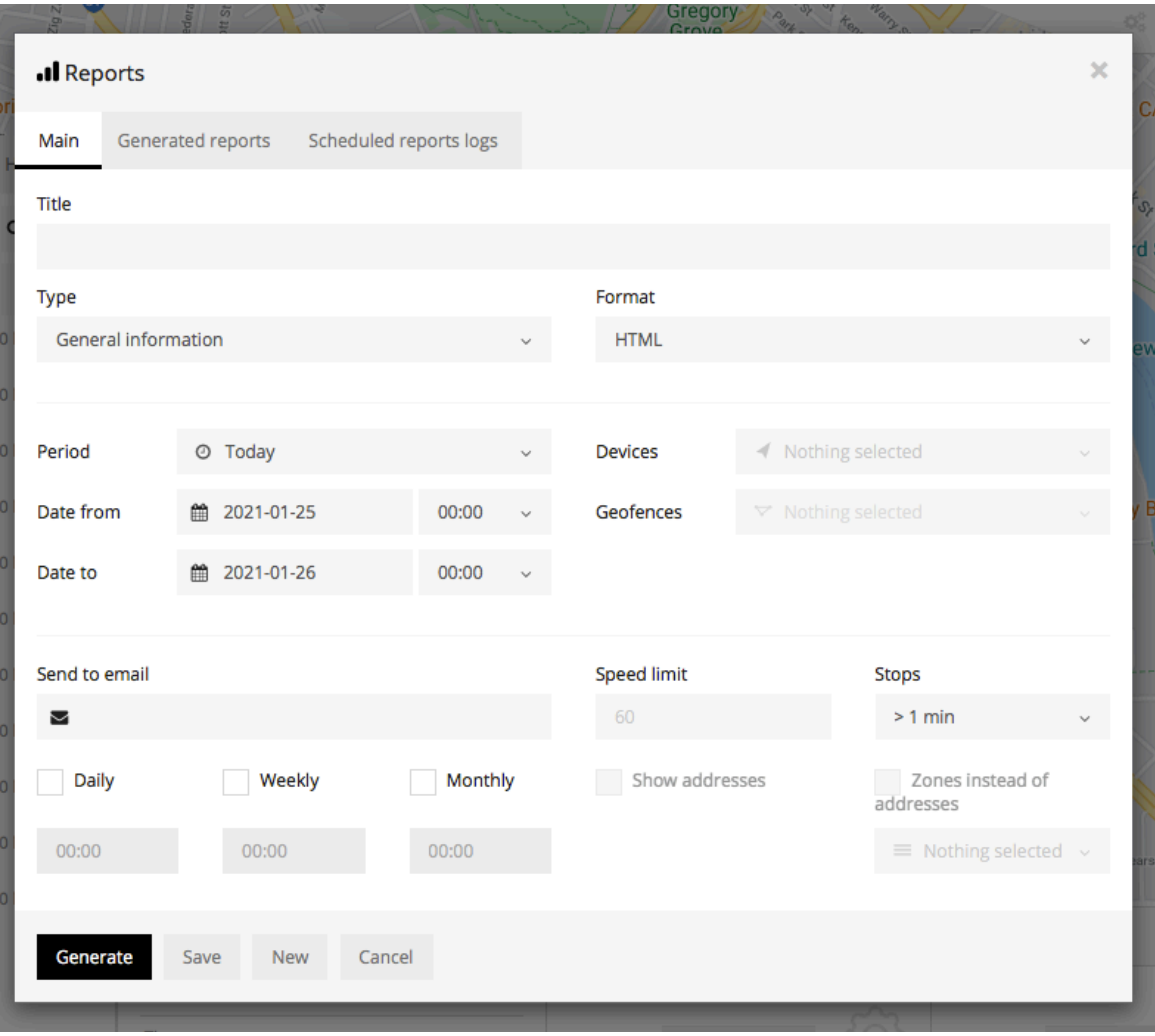

## 77001

**General information** - report shows basic information: top speed, average speed, consumed fuel, route length etc.

**General information (merged)** - general information displayed in a row.

**Drives and stops** - same information as the general report but additional information such as: objects stops and driving information / duration of intervals between stops / address where object stopped.

**Travel sheet** - displays coordinates and address of the stops / fuel consumption / length between stops.

**Overspeeds** - speeding cases will be displayed in the report including excess speeding time length / by how much the speed limit was exceeded.

**Underspeeds** - under speeding cases will be displayed.

**Geofence in/out** - entry / exit time in each zone / on-site time within zone.

**Events** - event name / coordinates / address / time.

**Service** - service information.

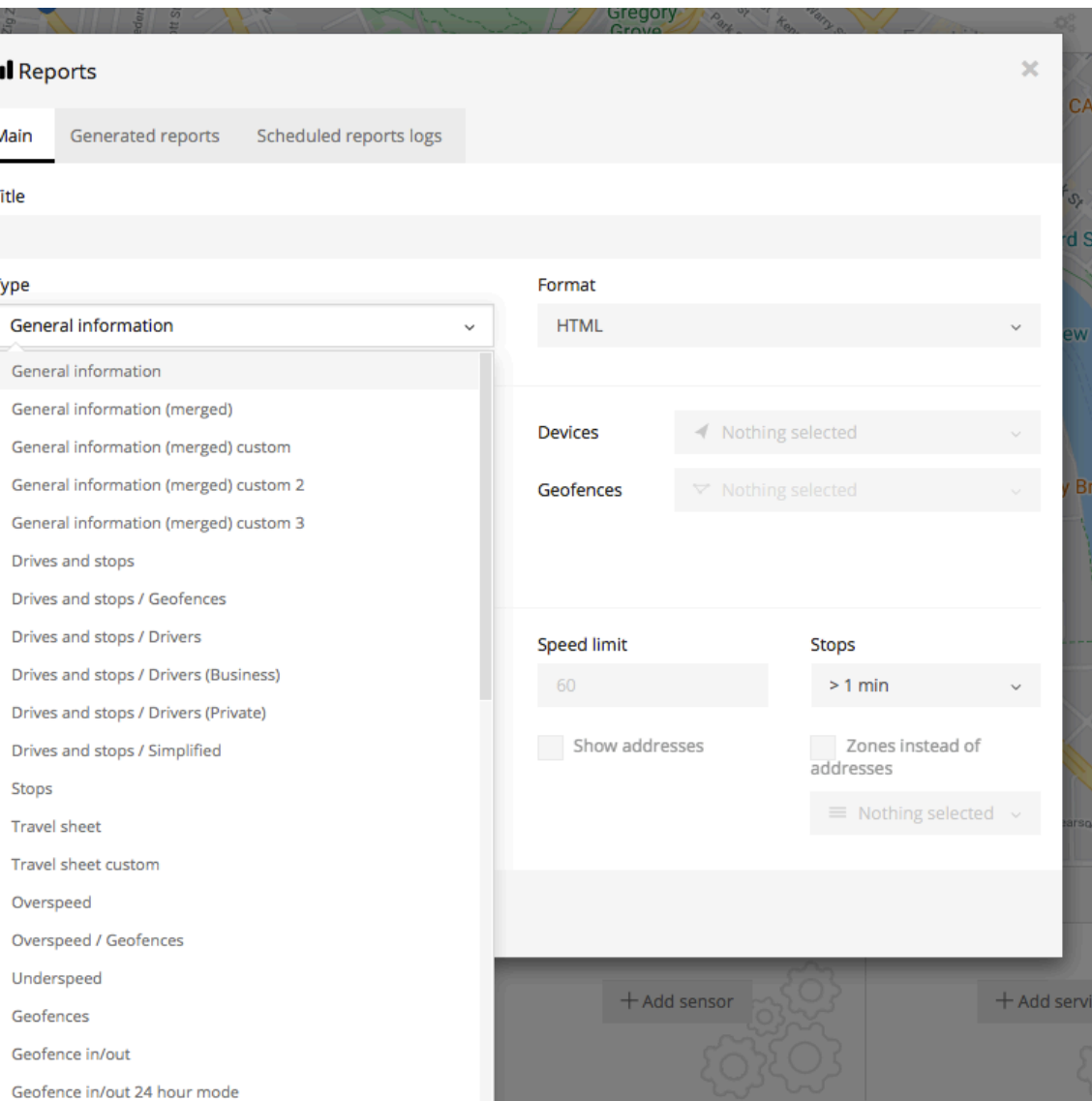

## ZZCOTA

**Fuel level** - information about fuel level changes.

**Fuel fillings** - object fuel filling history.

**Fuel thefts** - object fuel theft history.

**Temperature** – engine coolant temperature.

**RAG** – Red, Amber, Green report grading drivers on excessive speed, acceleration and braking.

**Object history** – Data Log information

**Engine hours Daily** – engine hours per calendar day.

**Ignition ON/OFF** – ignition On and Off duration, time, speed, distance and location.

**Sent commands** – SMS commands sent to the object.

**Overspeedin**g – summary of overspeed events.

**Loading/Unloading** – currently not available

**Offline objects** – last recorded information of offline objects.

**Route**s – start, end, length, duration, speed, stops, engine hours and odometer.

**Work hours daily** - start, end and travel time, distance and move duration.

**Checklist report** – pre-start and service checklist occurrences.

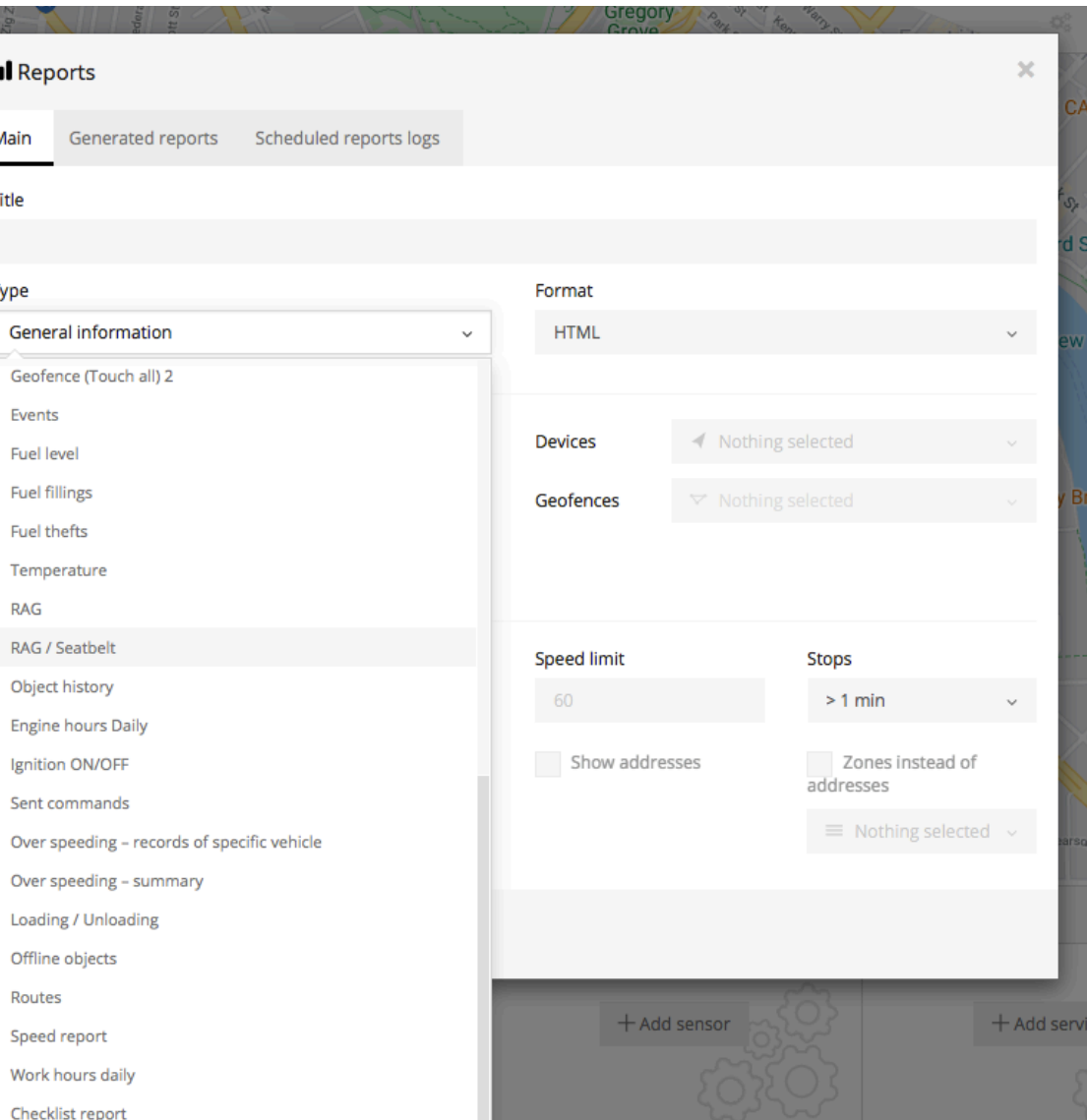

 $\blacksquare$ 

Main

Title

**Type** 

Eve Fue Fur **Fur** 

**RA RA** 

Ign

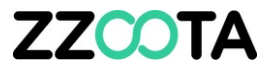

#### **MAIN PAGE DATA FIELDS - continued**

**Format** - select the report generated format: PDF, HTML, XLS

#### **Time period**

**Period** - selected a predefined time period

**Date from/ Date to** - set start date/time and end date/time for the report.

**Devices -** Select the devices to report on.

**Geofences -** This allows you to select the zones to show details in the report.

NOTE : Zone selection is available only if Report type is 'Geofence in/out'

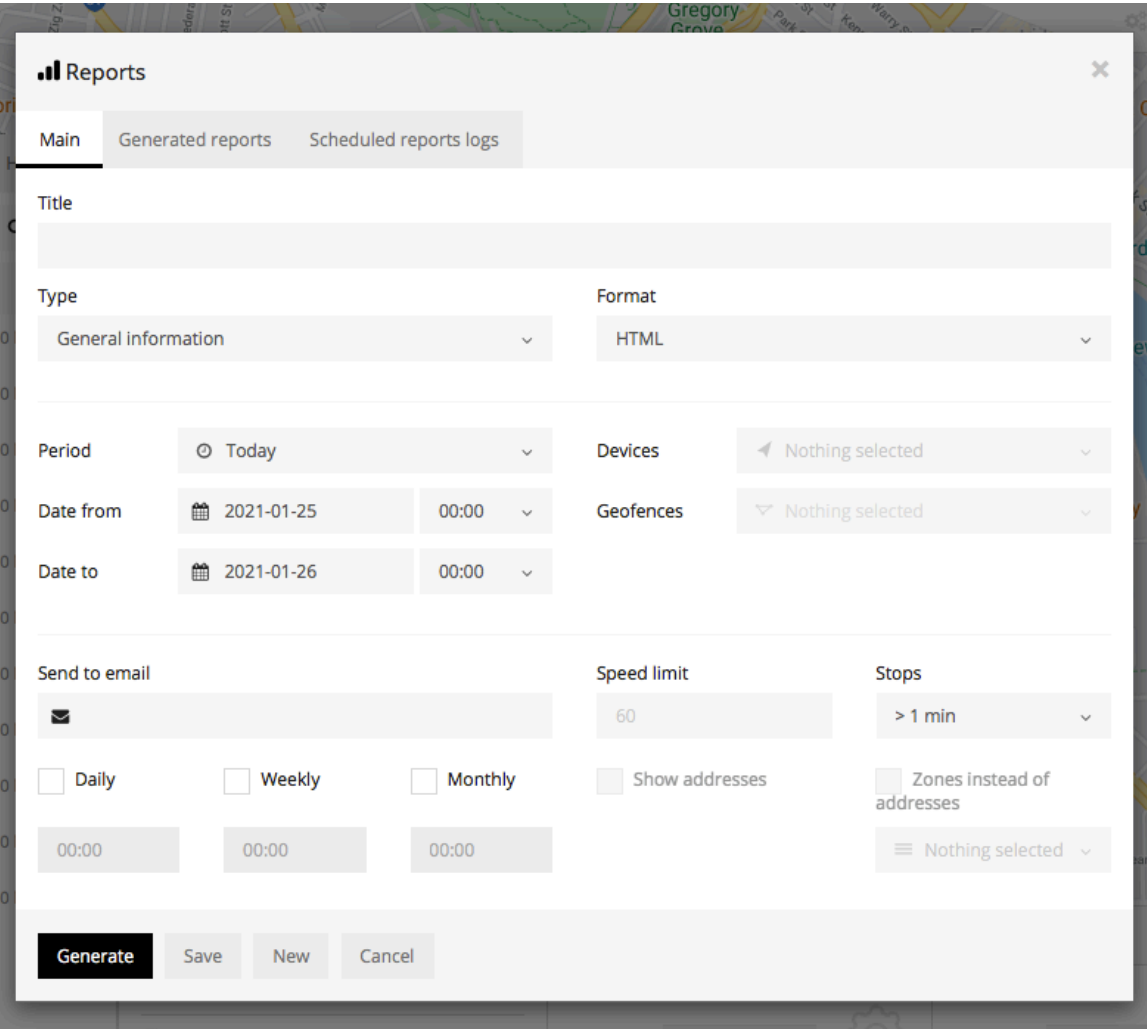

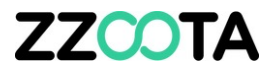

**Send to e-mail** - send report via email by entering an email address. Separate emails by a comma for multiple addresses.

**Speed limit (km/h)** - speed limit for Overspeed and Underspeed reports.

**Stops** - set the time of a stop to eliminate traffic light stops.

**Show addresses** - near to location points the address will be shown.

**Zones instead of addresses** - instead of address the zone names will be shown.

#### **Schedule**

**Daily** - reports will be sent daily for previous day, select preferred time of day.

**Weekly** - reports will be sent every Monday for the previous week, select preferred time of day.

**Monthly** - reports will be sent on the 1st of each month for the previous month, select preferred time of day.

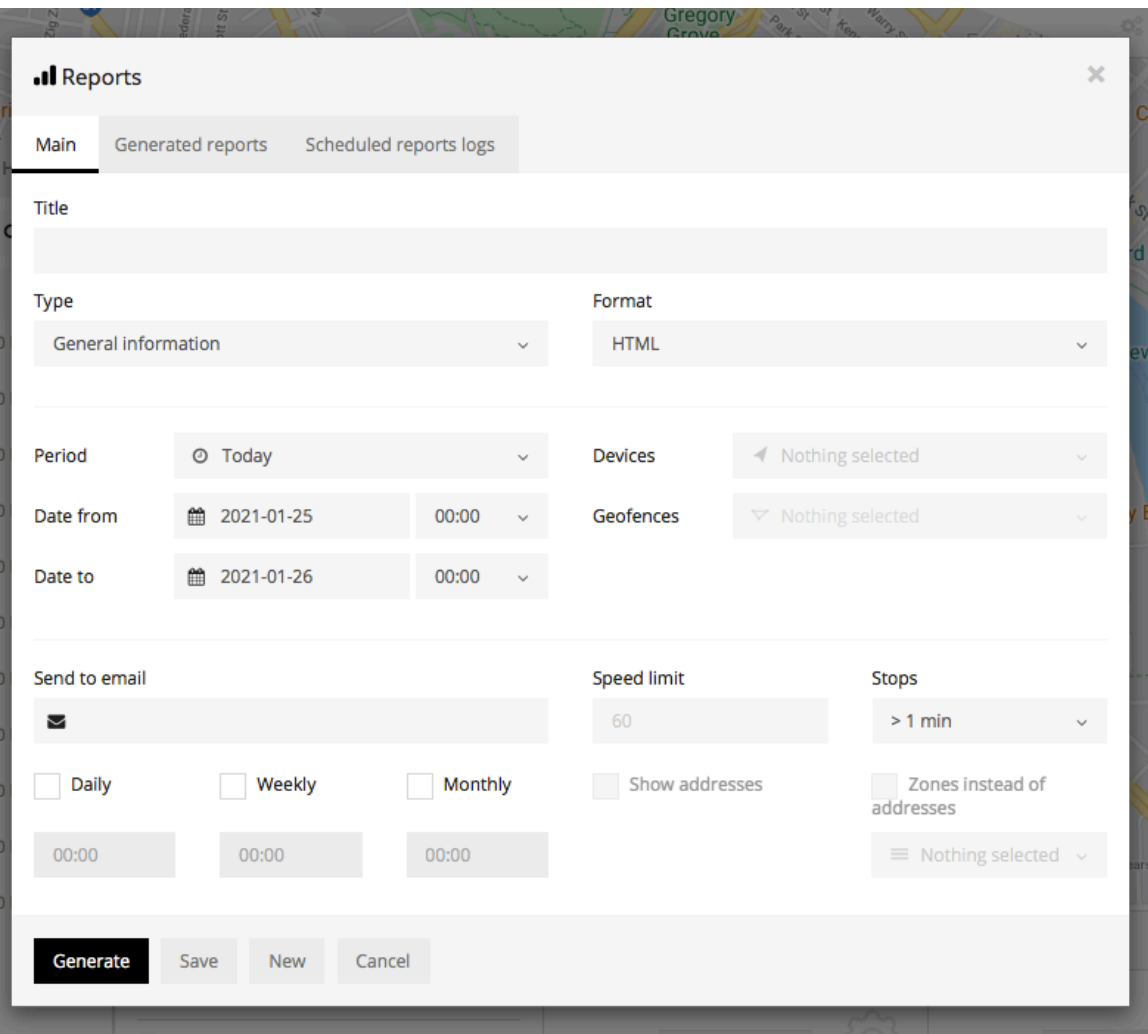

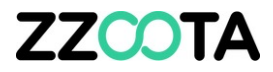

# END OF PRESENTATION